# **การลงเวลาปฏิบัติ บั ติ งาน สายวิช วิ าการ คณะทรัพ รั ยากรธรรมชาติ ม.อ. ขั้น ขั้ ตอน**

**จัดทำ โดย งานยุทธศาสตร์ บริหริ าร และทรัพรั ยากรบุคคล**

PS

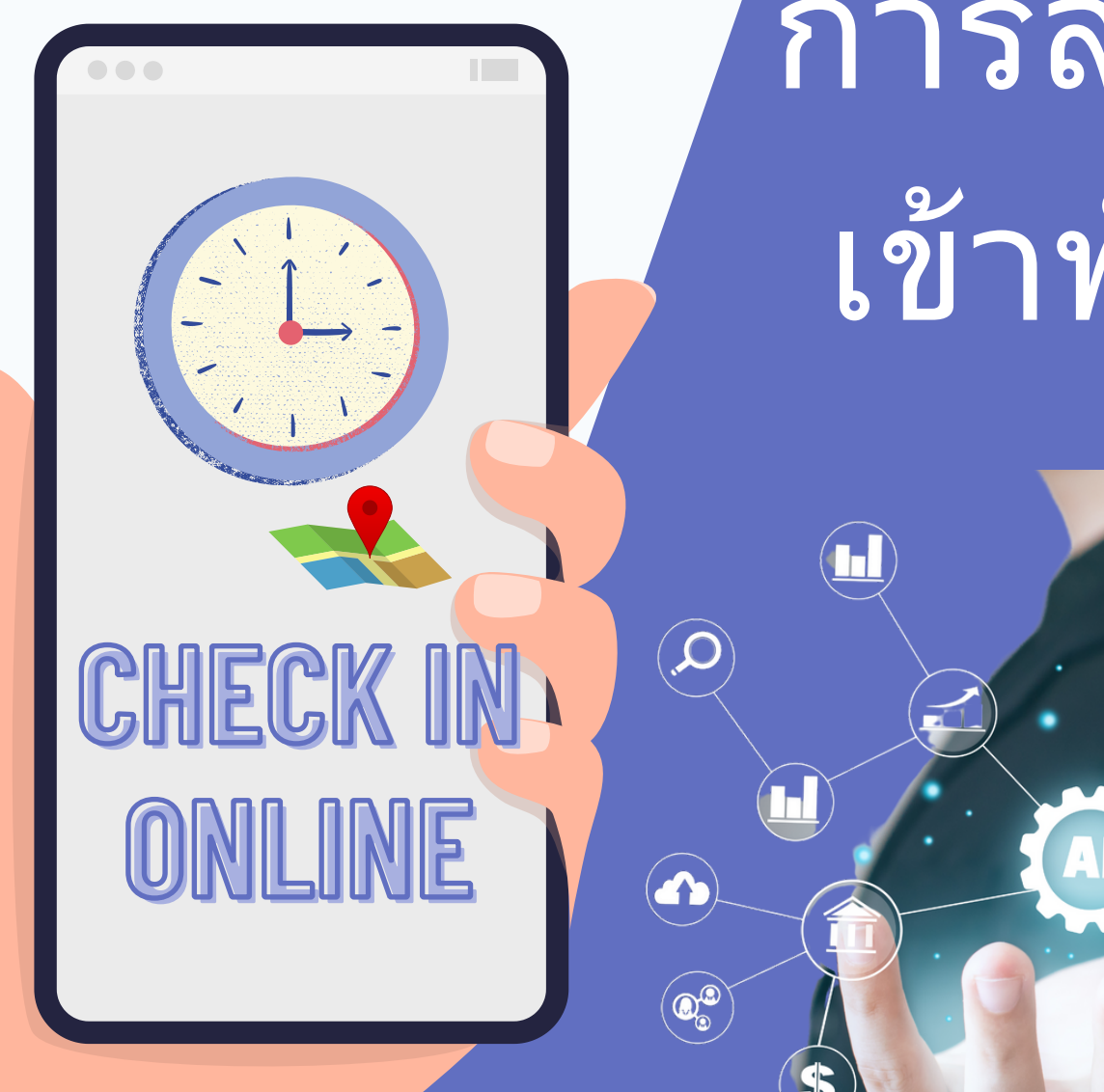

การลงเวลา เข้าทำ งาน

 $\mathbf{Q}$ 

 $\blacksquare$ 

 $\widehat{\mathbf{h}}$ 

G

⋹

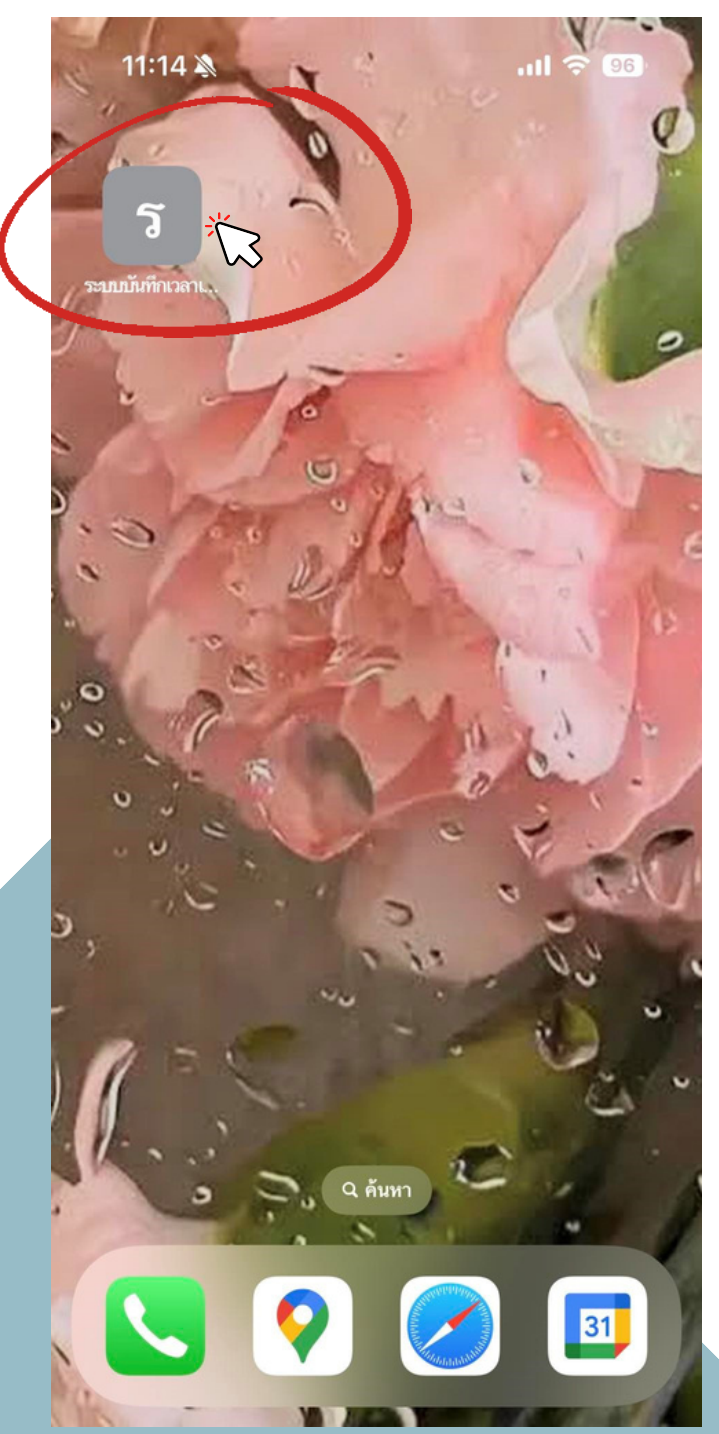

**การลงเวลาเข้า ข้ปฏิบัฏิติ บั ติงาน**

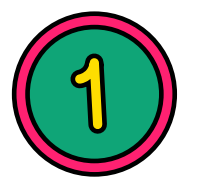

### **เข้า ข้ สู่รสู่ ะบบ ซึ่งซึ่ ท่านสามารถลงเวลาปฏิบัฏิติบั ติงาน โดยใช้ค ช้ อมพิวพิเตอร์ หรือรื โทรศัพท์เคลื่อลื่นที่ (มือมืถือถื )**

**<https://natres.psu.ac.th/intranet/work-nr/index.php>**

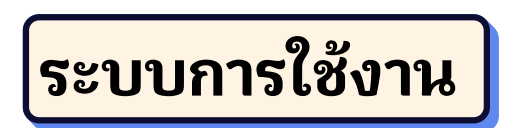

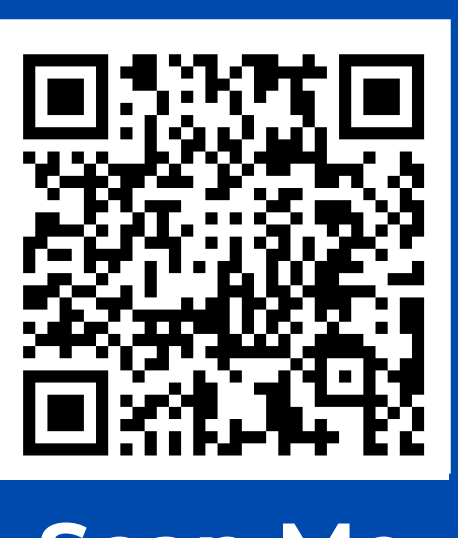

**Scan Me** 

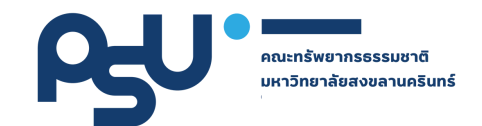

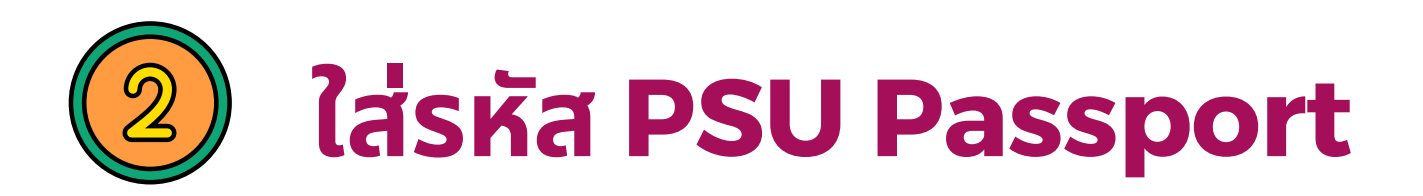

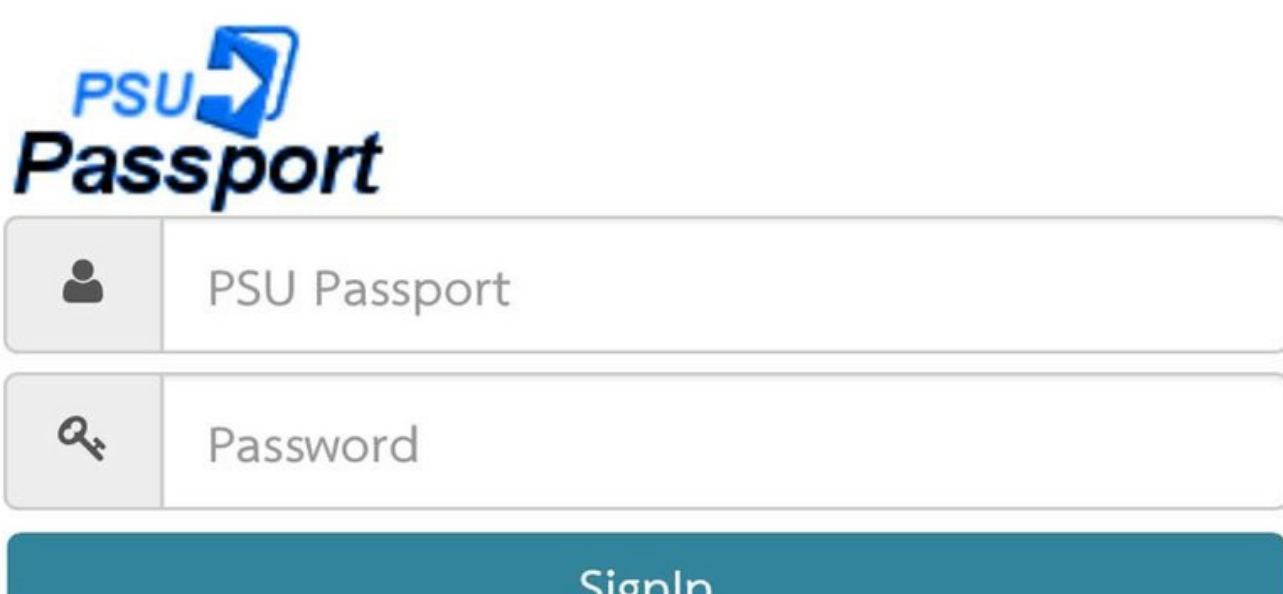

ווו וזינ

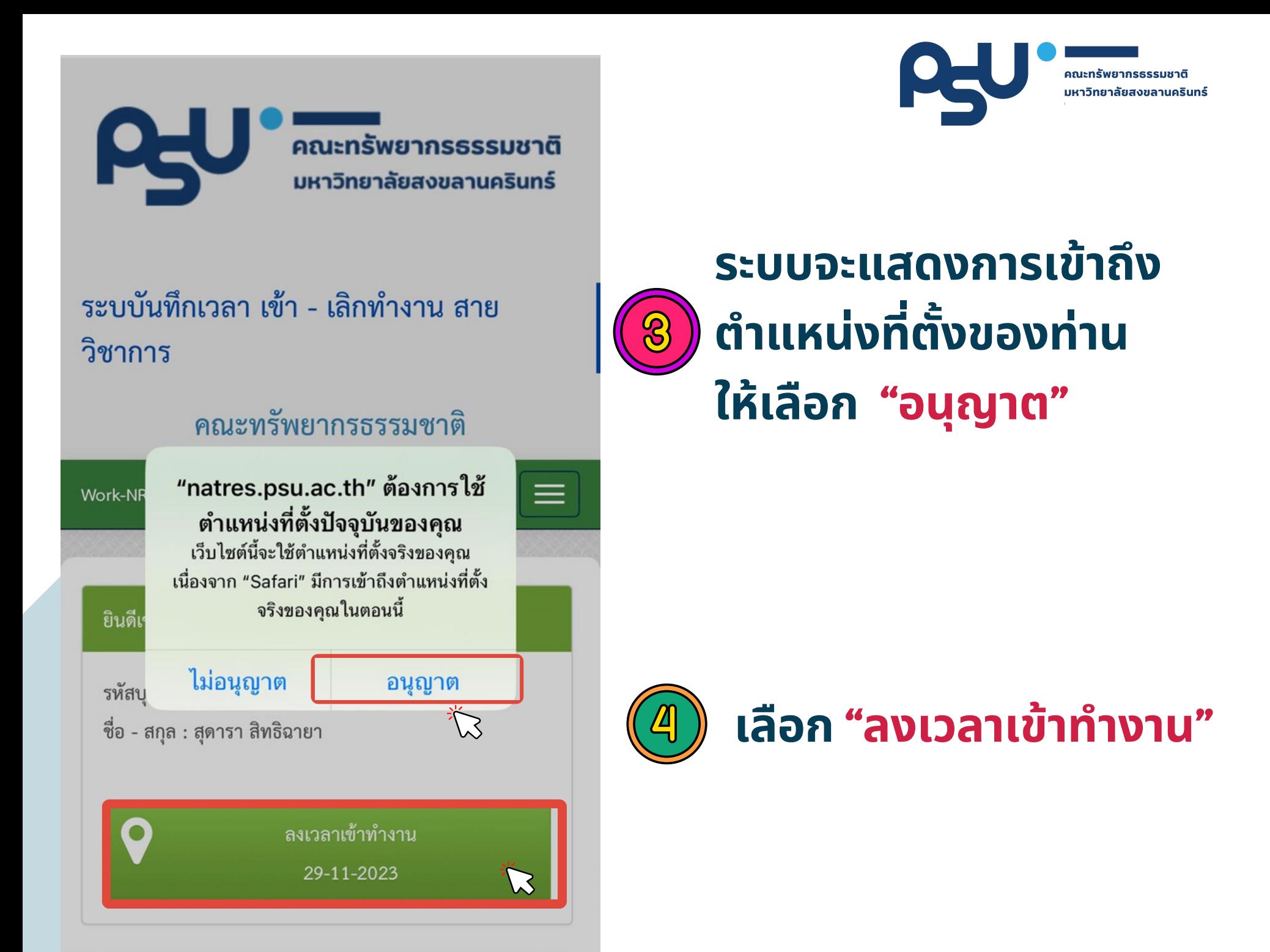

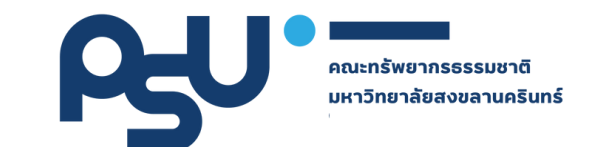

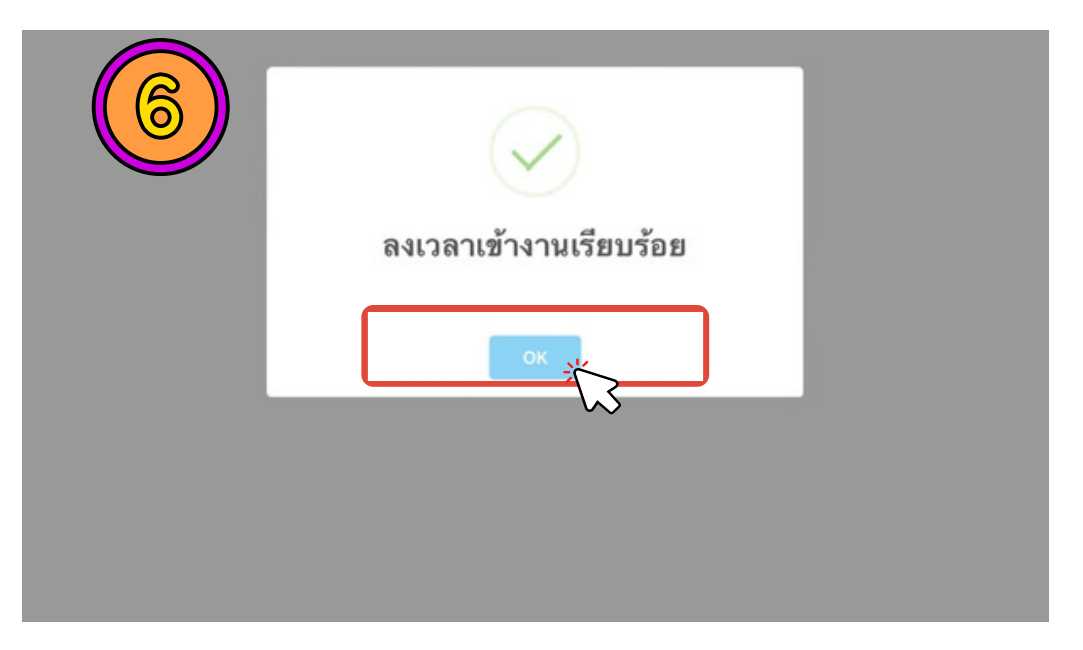

### ้เลือก "ยืนยัน" จะปรากฏไอคอน ลงเวลาเข้า ทำงานเรียบร้อย ให้เลือก OK เสร็จสิ้น ขั้นตอนการลงเวลาปฏิบัติงาน

 $\overline{\mathbf{5}}$ 

#### คณะทรัพยากรธรรมชาติ

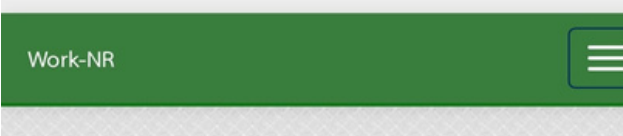

#### ยินดีเข้าสู่ระบบ

08:47

 $4$  LINE

รหัสบุคลากร :

ชื่อ - สกุล :

ชื่อ - สกุล(ภาษาอังกฤษ) :

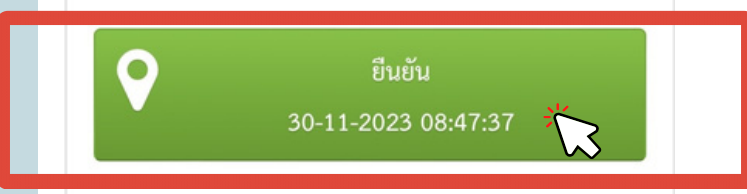

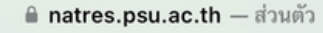

PE

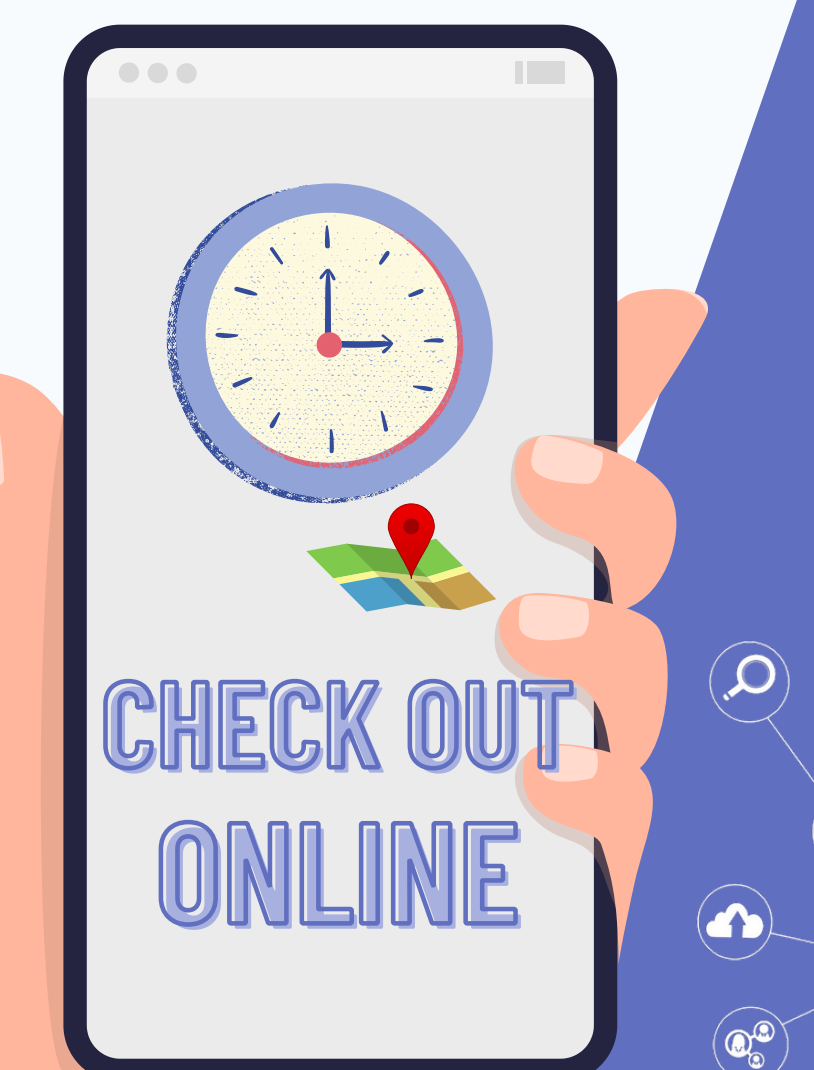

## การลงเวลา ออก ทำ งาน

 $\sqrt{2}$ 

 $\mathbf{Q}$ 

 $\blacksquare$ 

 $\widehat{\mathbf{h}}$ 

G

⋹

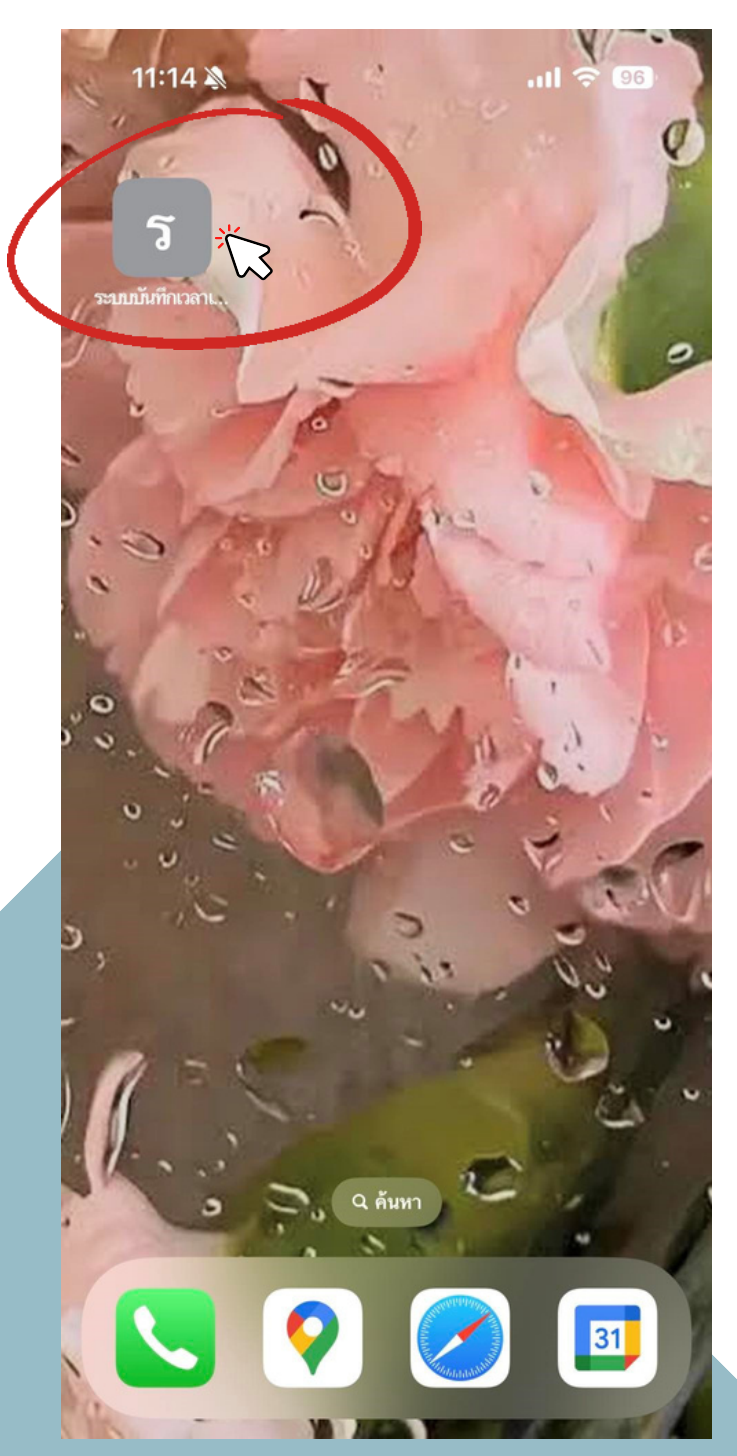

#### **การลงเวลาออกจากงาน**

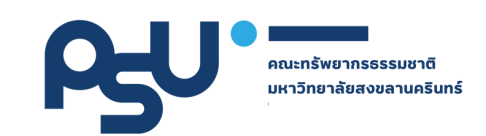

**เข้า ข้ สู่รสู่ ะบบ ซึ่งซึ่ ท่านสามารถลงเวลาปฏิบัฏิติบั ติงาน โดยใช้ค ช้ อมพิวพิเตอร์ หรือรื โทรศัพท์เคลื่อลื่นที่ (มือมืถือถื )**

**<https://natres.psu.ac.th/intranet/work-nr/index.php>**

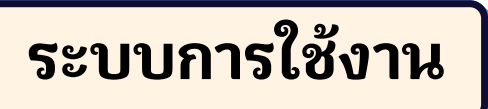

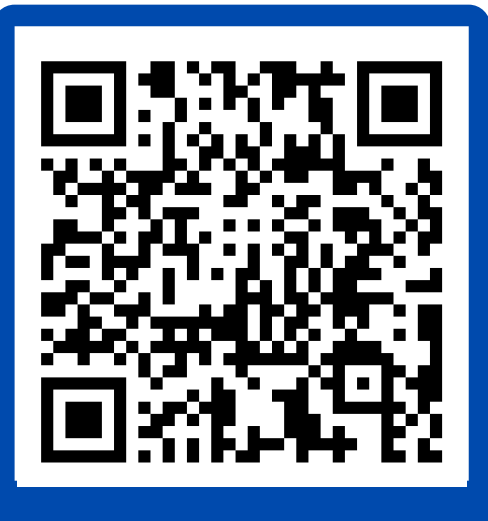

**Scan Me** 

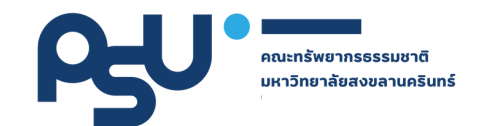

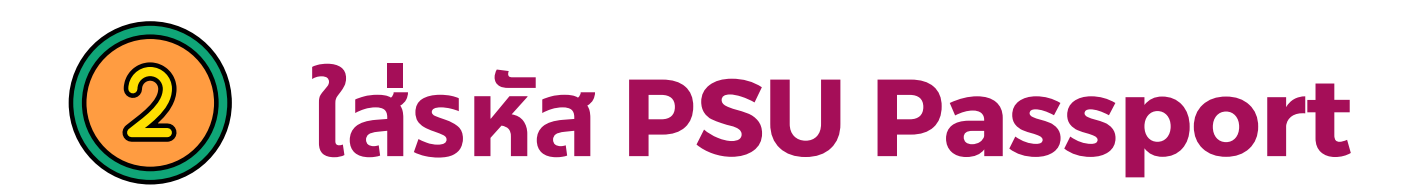

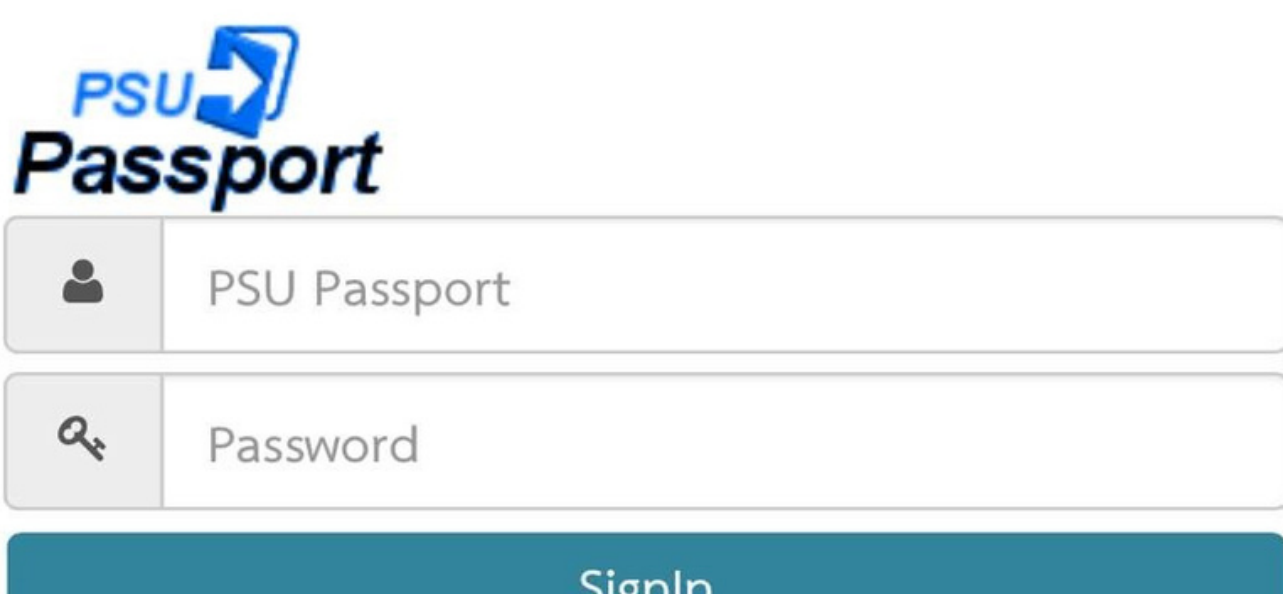

ווו וזינ

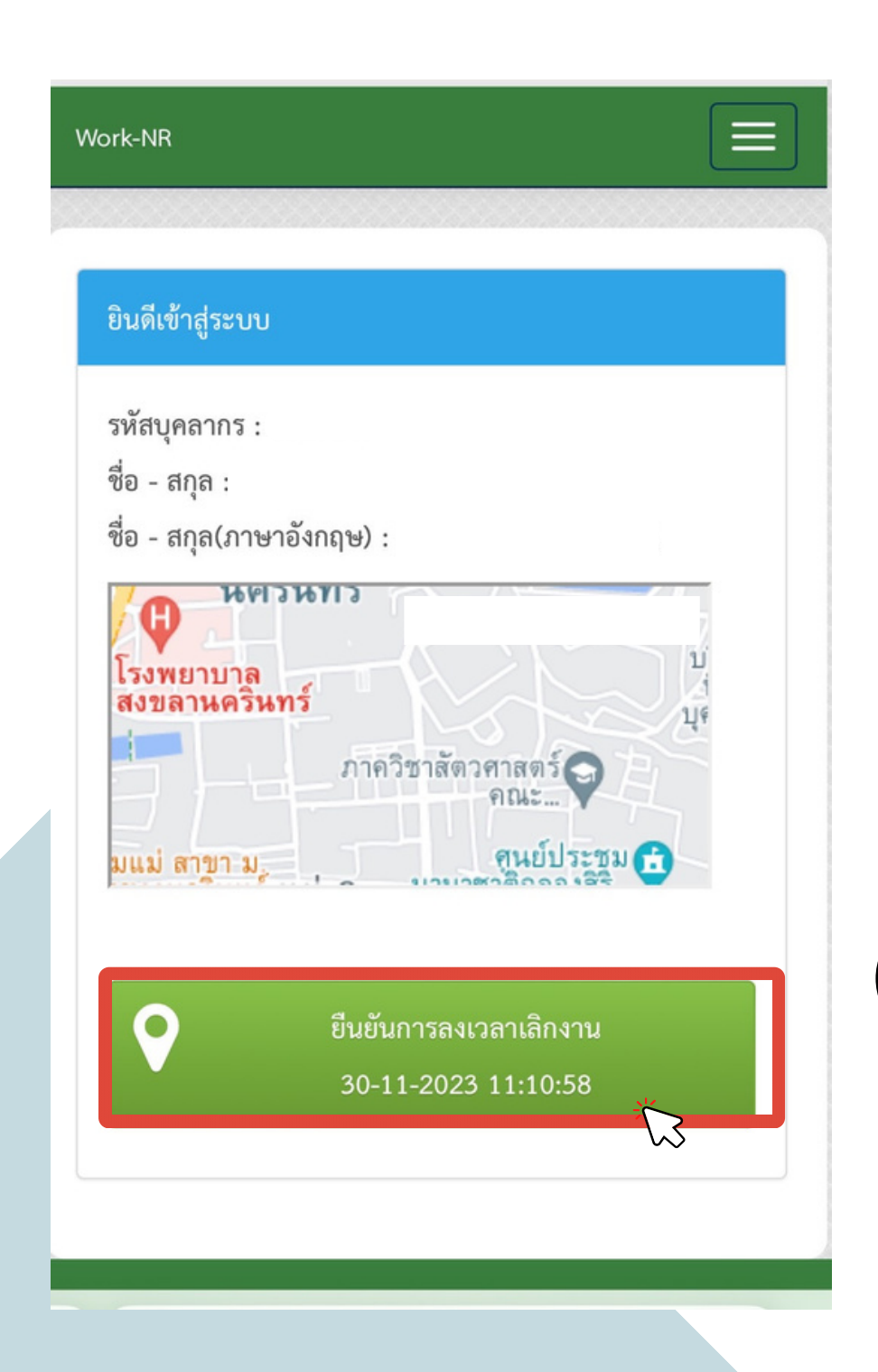

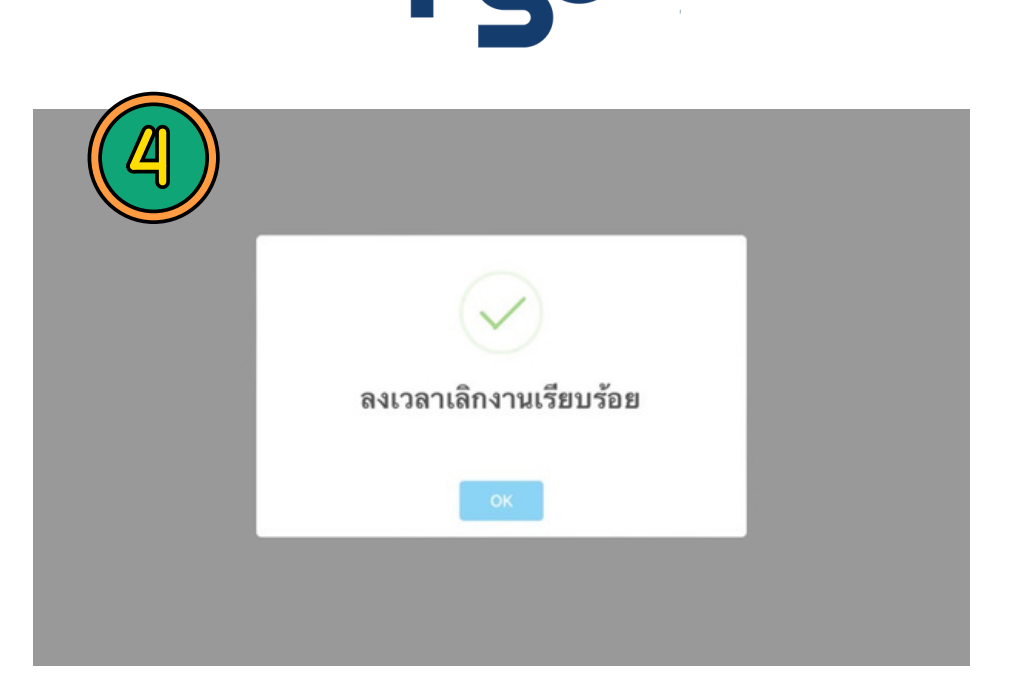

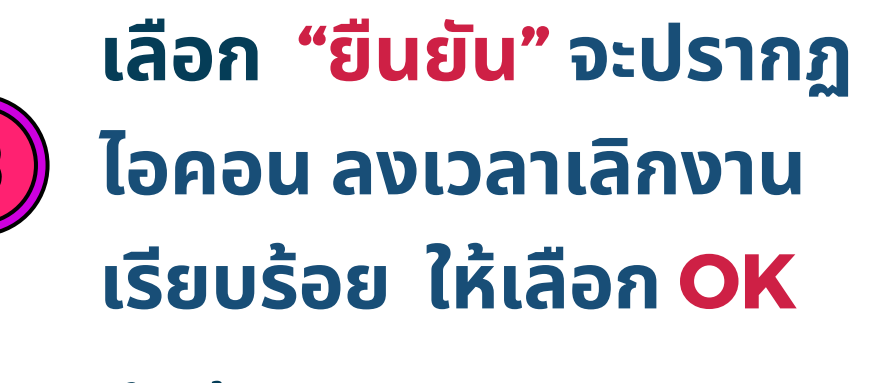

**เสร็จ ร็ สิ้นสิ้ ขั้นขั้ ตอนการลงเวลา เลิกลิ งาน**